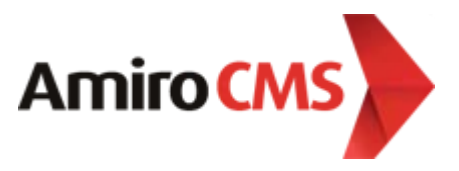

# **Разработчикам (API) - API для интеграции со сторонними приложениями.**

[www.amiro.ru](http://www.amiro.ru/)

# **Оглавление**

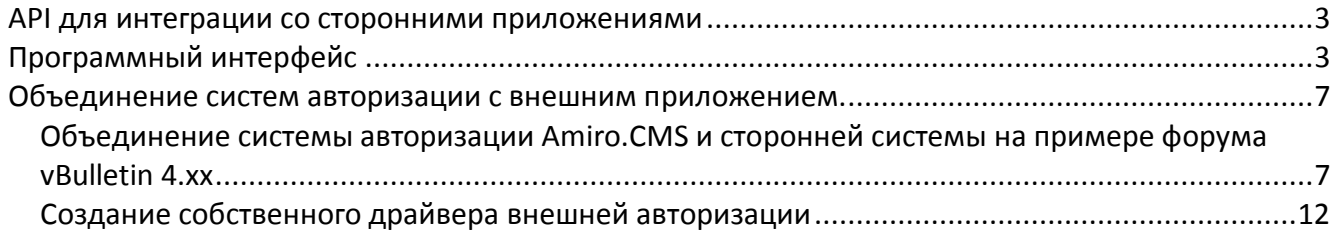

#### <span id="page-2-0"></span>АРІ для интеграции со сторонними приложениями

Набор классов User Source Application (AMI UserSourceApp.php) совместно с точкой входа для сервисов (ami service.php) позволяют как авторизовывать пользователей сторонних сервисов (например Twitter, Facebook и т.д.) на сайте под управлением Amiro.CMS, так и разрабатывать сервисы для авторизации пользователей в сторонних приложениях через сайт.

В стандартную поставку системы включены драйверы для авторизации пользователя на сайте с использованием учетных записей в социальных сервисах: Twitter, Facebook, VKontakte.

Инструкция по настройке встроенных драйверов авторизации.

# <span id="page-2-1"></span>Программный интерфейс

Чтобы создать и подключить новый драйвер для авторизации

 $\bullet$ Создайте потомка класса AMI\_UserSourceAppDriver

class Test\_UserSourceAppDriver extends AMI UserSourceAppDriver{

 $\mathcal{F}$ 

Задайте свойству driverId нового класса уникальное значение (помните, что значения от  $\bullet$ 0 до 10000 системные и не могут быть заняты)

```
/*** Driver id numeric (unique).
* @var void
*public $driverId = 10001;
```
 $\bullet$ Задайте свойству driverName новое уникальное название

```
/**
* Driver name.
* @var void
*public $driverName = 'ami test';
```
Внесите свой драйвер в список ресурсов в ветку 'user source app/drivers/'  $\bullet$ 

```
// User Source Applications
'user source app'
                            => 'AMI_UserSourceApp',
'user source app/drivers/ami_twitter' => 'Twitter_UserSourceAppDriver',
'user source app/drivers/ami vkontakte' => 'VKontakte UserSourceAppDriver'.
'user_source_app/drivers/ami_facebook' => 'Facebook_UserSourceAppDriver',
```

```
© 2011 Amiro.CMS
```
#### 'user\_source\_app/drivers/ami\_test' => 'Test UserSourceAppDriver',

// } User Source Applications

Если потребуется - создайте новый раздел в конфигурационном файле, и задайте новые  $\bullet$ настройки. Имя раздела должно соответствовать значению свойства driverName.

[ami test]

enabled =  $yes$  $myoption = 'test';$ 

Внутри класса опции доступны из свойства aConfig:

\$this->aConfig['myoption'];

Задайте шаблон для отображения формы и иконки драйвера, добавив новые сеты в  $\bullet$ файл user\_source\_app.tpl.php.

```
##-- \{- +##
<!--#set var="test login button" value="
   HTML, JavaScript код формы авторизации
   <input type="hidden" name="option" value="##option##" />
\frac{1}{2} -->
##-- } --##
```

```
##-- \{-##
<!--#set var="test icon" value="<img src="/ img/test-icon.png"> "-->
##-- } --##
```
Пропишите имя сета отображения формы драйвера в свойстве loginButtonSet, а имя  $\bullet$ сета отображения иконки драйвера в свойстве iconSet.

```
/*** Name of login button set
* @var string
*protected $loginButtonSet = 'test login button';
/**
* Icon set.
* @var string
*protected $iconSet = 'test icon';
```
Реализуйте метод **getButton**, выводящий иконку драйвера

```
 public function getButton(){
   $option = $this->aConfig['myoption'];
   return parent::getButton(array( 'option' => $option ));
 }
```
• *Опционально: модифицируйте метод dispatchVerify, если ваш драйвер позволяет пользователю авторизоваться через него и если настройки авторизации по умолчанию вас чем-либо не устраивают.*

```
 /**
   * Dispatch Verify login action.
* * @param array $aData Array. Required keys: 'login'.
   * @return bool
   */
  function dispatchVerify(array $aData = array()){
        // some custom logic
        return parent::dispatchVerify($aData);
```
}

#### **Amiro.CMS v5. Разработчикам (API) - API для интеграции со сторонними приложениями.**

#### **Модификация для выполнения кастомных запросов**

Существующая точка входа /ami\_service.php позволяет выполнять любые нестандартные методы вашего драйвера. Для этого требуется сформировать POST или GET запрос, содержащий следующие параметры:

service = source\_app - обязательный параметр driver = ami\_test - название драйвера driver\_action = verify – вызываемое действие

При этом, в теле класса необходимо объявить публичный метод с именем **dispatchДействие**, в нашем случае **dispatchVerify**.

[http://127.0.0.1/](http://127.0.0.1/ami_service.php?service=source_app&driver=ami_test&driver_action=verify&id=111&test_param=123)ami\_service.php?service=source\_app&driver=ami\_test&driver\_action=verify&id=111&test\_param=123

внутри своего метода вы можете получать параметры из запроса с использованием объекта **AMI\_Request** (http://manual.amiro.ru/docs/api6/Environment/AMI\_Request.html).

```
public function dispatchVerify()
{
         $oRequest = AMI::getSingleton('env/request');
         $testParam = $oRequest->get('test_param');
         \mathcal{U} . . . . .
         return parent::dispatchVerify($aData);
```
}

<span id="page-6-0"></span>**Объединение систем авторизации с внешним приложением.**

С версии 5.12.4 Amiro.CMS появилась возможность использовать схему единой авторизации CMS и различных внешних приложений. Данная схема подразумевает единую точку регистрации, единый набор пользователей и паролей, синхронизация данных пользователей при операции обновления.

В данном разделе будут продемонстрированы основные возможности единой авторизации на примере интеграции с форумом vBulletin 4.xx

# <span id="page-6-1"></span>*Объединение системы авторизации Amiro.CMS и сторонней системы на примере форума vBulletin 4.xx*

#### **Установка и настройка форума**

Предполагаем, что пользователь уже является владельцем дистрибутива и лицензионного ключа vBulletin, и в состоянии самостоятельно произвести инсталляцию форумного скрипта.

- 1) Создаем в корне сайта папку «forum» и устанавливаем в ней форум vBulletin 4.xx. (install/install.php)
- 2) В панели управления форума открываем раздел Settings, выбираем User Registration Options и запрещаем регистрацию пользователей на форуме (Allow New User Registrations = No).

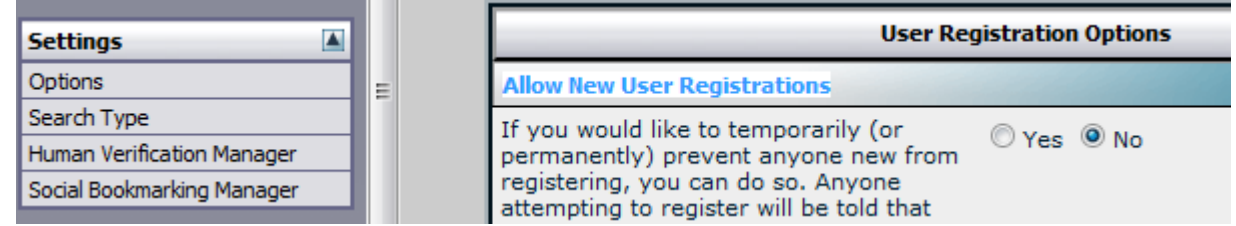

3) В разделе Settings выбираем опцию Plugin/Hook System и включаем систему плагинов. **Enable Plugin/Hook System** 

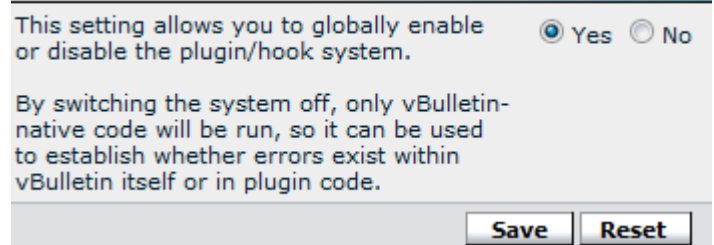

4) В разделе Settings выбираем опцию Server Settings and Optimization Options. Выставим значение опции Session IP Octet Length Check в значение 255.255.255.255. Это необходимо для корректной передачи сессии от драйвера клиенту.

На этом предварительная настройка форума завершена.

#### Подключение драйвера внешней авторизации

Для использования возможности объединения систем авторизации Amiro.CMS и форума vBulletin на стороне CMS необходимо подключить и инициализировать соответствующий драйвер внешней авторизации. Для этого добавим в файл local/front functions.php следующий код:

```
function EventInitBefore(&$vObject){
 AMI::getSingleton('extauth/drivers/vbulletin')->init(array(
   'forum_url' => 'http://127.0.0.1/forum',
   'db host' => 'localhost',
   'db_username' => 'root',
   'db_password' => ",
   'db database' => 'forum'
   'db prefix' \Rightarrow 'vb ',
 ));
 return true;
\mathcal{E}
```
Здесь:

forum url - URL по которому размещается форум db host, db username, db password, db database – данные для доступа к БД форума (указывались при установке скрипта vBulletin). db prefix указывает на префикс таблиц vBulletin, если вы используете одну базу данных для

форума и CMS. Если вы не указывали префикс таблиц при установке форума, эту опцию можно не передавать.

Дополнительно есть возможность указать параметры cookie ttl - время жизни cookies форума в секундах (по умолчанию 3600) и cookie path - путь размещения cookies (полный URL).

В результате, на события регистрации, изменения профиля, авторизации и выхода будут добавлены соответствующие обработчики, обращающиеся к скриптам vBulletin и выполняющие соответствующие действия на стороне форума.

Таким образом, на этом этапе, регистрация на стороне CMS добавит соответствующего пользователя на форуме, авторизация на стороне CMS одновременно авторизует пользователя на стороне форума, завершение сессии пользователя на стороне CMS завершит сессию на стороне vBulletin, и т.д.

### **Добавление хуков (hooks) форума**

Для того чтобы настроить обратный процесс авторизации (авторизация на форуме влияет на авторизацию CMS) в панели управления форума необходимо добавить обработчики событий (хуки) для событий авторизации, выхода и обновления регистрационных данных.

Добавление хука производится через раздел Plugins & Products, опцию Add New Plugin.

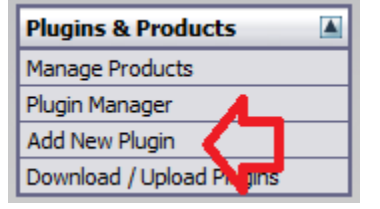

### **Авторизация**

Хук на событие login\_process. Имя хука можно задать любое, но лучше использовать говорящие наименования, например, "Amiro.CMS Login".

\$username = \$vbulletin->userinfo['username'];

AMI::saveGlobalScope('vB'); AMI::restoreGlobalScope('Amiro');

AMI\_Registry::set('vb\_acton', true);

```
$oSession = AMI::getSingleton('env/session');
```
\$oSession->start(); \$oSession->loginAsUser(\$username); \$oSession->store();

AMI::restoreGlobalScope('vB');

#### Здесь конструкция

```
AMI::saveGlobalScope('vB');
AMI::restoreGlobalScope('Amiro');
. . .
AMI::restoreGlobalScope('vB');
```
предназначена для изоляции глобальных переменных форума и CMS, для исключения возможного влияния их друг на друга. Глобальные переменные vBulletin сохраняются с именем vB, восстанавливаются глобальные переменные CMS, а по окончанию работы с API Amiro.CMS вновь восстанавливаются глобальные переменные форума.

AMI\_Registry::set('vb\_acton', true);

Это необходимо для предотвращения повторной отработки события на стороне CMS.

### **Прекращение авторизации**

Хук на событие logout\_process.

AMI::saveGlobalScope('vB'); AMI::restoreGlobalScope('Amiro');

\$oSession = AMI::getSingleton('env/session'); \$oSession->stop();

AMI::restoreGlobalScope('vB');

### **Обновление данных**

Хук на событие profile\_updatepassword\_complete.

\$username = \$vbulletin->userinfo['username']; \$email = \$vbulletin->GPC['email']; \$password = \$vbulletin->GPC['newpassword'];

AMI::saveGlobalScope('vB'); AMI::restoreGlobalScope('Amiro');

AMI\_Registry::set('vb\_acton', true);

\$oSession = AMI::getSingleton('env/session');

\$oUsersModel = AMI::getResourceModel('users/table'); \$oUsersItem = \$oUsersModel->getItem(); \$oUsersItem->loadByFields(array('login' => \$username));

\$oUsersItem->email = \$email; \$oUsersItem->password = \$password; \$oUsersItem->save(); \$oUsersItem->savePassword(true);

AMI::restoreGlobalScope('vB');

#### Настройка для работы с форумом на поддомене

Для того чтобы CMS имела возможность использовать общую авторизацию с форумом, который расположен на поддомене, необходимо, чтобы скрипты поддомена имели доступ к файлам основного домена.

Для интеграции необходимо осуществить следующие настройки.

#### Настройка форума

По умолчанию, vBulletin выставляет cookie для текущего домена.

Необходимо в разделе Cookies and HTTP Options в опциях Cookie Domain - Suggested Settings выбрать имя основного домена.

## Настройка CMS

В код инициализации драйвера в файле local/front functions.php необходимо добавить опцию cookie path, значение которой соответствует полному URL основного сайта.

```
function EventInitBefore(&$vObject){
 AMI::getSingleton('extauth/drivers/vbulletin')->init(array(
   'forum_url' => 'http://forum.mysite.ru/',
   'db host' => 'localhost',
   'db username' => 'root',
   'db password' => ",
   'db database' => 'forum'
   'db_prefix' \Rightarrow 'vb'_'cookie path' => 'http://mysite.ru/',
 ):
 return true;
\mathcal{E}
```
# <span id="page-11-0"></span>*Создание собственного драйвера внешней авторизации*

Драйвер авторизации есть наследник класса AMI\_ExternalAuthDriver.

class My\_ExternalAuthDriver extends AMI\_ExternalAuthDriver {

}

Для корректной работы драйвера необходимо задать массив ожидаемых настроек:

```
private $aSettings = array(
  'my_option1' => 'default value 1',
  'my_option2' => 'default value 2',
   'my_option3' => 'default value 3'
);
```

```
И реализовать методы getInstance() и init():
```

```
public static function getInstance(){
     if(is_null(self::$oInstance)){
        self::$oInstance = new My_ExternalAuthDriver();
     }
     return self::$oInstance;
}
```

```
public function init(array $aSettings = array()){
     parent::init($aSettings);
     // Event handlers
     return true;
```

```
}
```
Далее создаются публичные методы класса отвечающие за обработку тех или иных событий на стороне СMS.

Например: public function afterLogin(\$name, array \$aEvent, \$handlerModId, \$srcModId){

```
 // Your custom code
```
return \$aEvent;

```
}
```
public function beforeLogout(\$name, array \$aEvent, \$handlerModId, \$srcModId){

// Your custom code

```
 return $aEvent;
```

```
}
```

```
© 2011 Amiro.CMS Страница 12 из 13
Эти обработчики подключаются в методе init():
```
AMI\_Event::addHandler( 'on\_after\_user\_login', array(\$this, 'afterLogin'), AMI\_Event::MOD\_ANY);

AMI\_Event::addHandler( 'on\_before\_user\_logout', array(\$this, 'beforeLogout'), AMI\_Event::MOD\_ANY);

Аналогичным образом создаются обработчики на события создания пользователя и обновления данных профиля.

Список доступных событий:

**on\_before\_user\_create on\_after\_user\_create on\_before\_user\_update on\_after\_user\_update on\_before\_user\_login on\_after\_user\_login on\_before\_user\_logout**

Полученный драйвер желательно прописать в ресурсах как 'extauth/driver/my'.